## 附件 1:

## 企业微信操作指南/登录方式

(一)身份信息完整的教职工:网信中心已会同人事处 将教职工身份信息录入系统,该类教职工可使用微信扫描附 件 1 中(图 1)黑色二维码登录广西师范大学企业微信。

(二)学生和个别信息不完整的教职工:可使用微信扫 描附件 1 中(图 2)红色二维码进行注册后,再扫描附件 1 中(图 1)黑色二维码登录。二维码见附件 1。

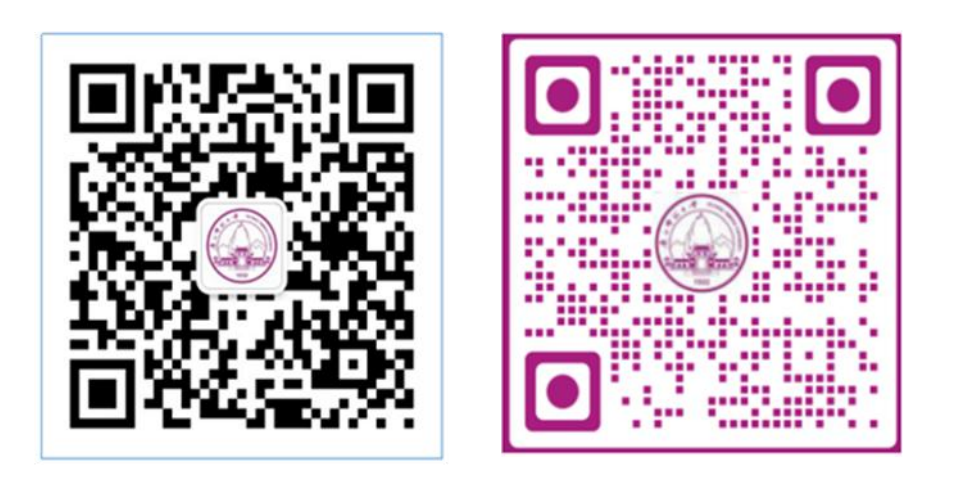